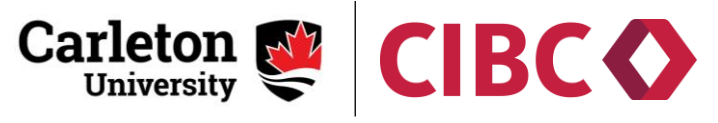

## छात्र फीस की पेमैंट अपनेघर सेरुपये (INR) या अपनी पसंदीदा करेंसी में करें।

CarletonU का पसंदीदा पेमैंट का तारिका CIBC International Student Pay है! भारतीय छात्रों को भारत या दुननया में कहीं से भी, सीधे विश**िविदयालय को अपनी फीस की पेमैंट करने के** ललए एक लागत प्रभािी तरीका प्रदान करने के ललए, CarletonU ने CIBC ISP के साथ साझेदारी की है!

## के वि CarletonU के छात्रों के लिए, पसंदीदा ववदेशी रेट का िाभ पाए।

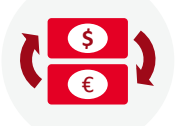

INR या अपनी पसंदीदा करेंसी में आसानी से पेमैंट करें

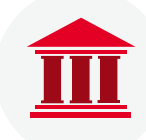

CIBC दवारा केवल CarletonU के छात्रों के लिए, बेहतर FX Rates का िाभ प्राप्त कररए।

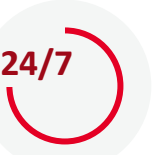

ककसी भी समय अपने पेमैंट को आसानी से ट्रैक करें।

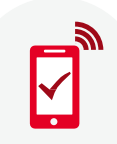

**¥₹**

आपका पेमटैं पूरा होने तक स्थिति अपडेट प्राप्त करें।

**CIBC ISP** पे आपकी पसंदीदा पेमैंट विधि से पेमैंट करें :

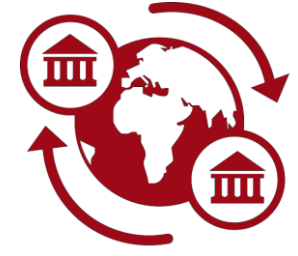

**Global Bank Wires**

अब भ ु [गतान](https://cufed.carleton.ca/adfs/ls/?wa=wsignin1.0&wtrealm=urn:cas:cas6prod&wctx=23b7fbf1-0535-48d6-990a-125bd3f74dd5) करें

**CIBCO** 

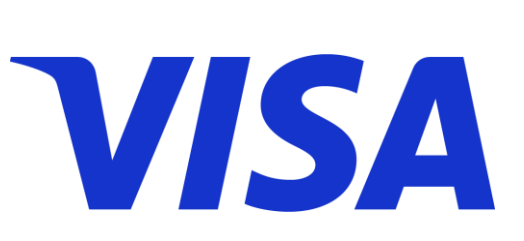

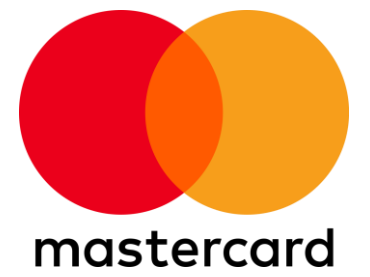

अपना पेमैंट 4 सरल चरणों में करें :

- 1. CIBC ISP के सुरक्षित वेब पोटटल को [Carleton Central](https://cufed.carleton.ca/adfs/ls/?wa=wsignin1.0&wtrealm=urn:cas:cas6prod&wctx=23b7fbf1-0535-48d6-990a-125bd3f74dd5) के "Registration" ड्रॉप डाउन द्वारा "Student Account" भाग के International Currency Transfer Link से पाहचे।
- 2. CAD (\$) में अपने पेमैंट का देश और पेमैंट रालश चुनें।
- 3. पेमैंट का पसंदीदा तरीका चनें।
- 4. अपने छात्र और भुगतानकर्ता का विवरण दर्ज करें और सबमिट पर क्लिक करें!

नीचे दिए गए लिंक का उपयोग करके ट्यूटोरियल वीडियो देखें:

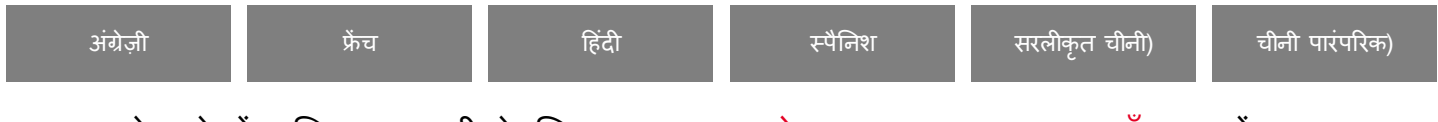

CIBC ISP के बारे में अधिक जानकारी के लिए, कृपया CIBC [वेबसाइट](https://cibccm.com/hi/cibc-isp/), FAQ [पष्ृठ](https://cibccm.com/hi/cibc-isp/frequently-asked-questions/) पर जाएँ, या हमें studenthelp@cibc.com के माध्यम से संपर्क करें।